| $\times$ INTERM                                                                                                   | $\Box$ o $\times$ |
|----------------------------------------------------------------------------------------------------|-------------------|
| <b>Command Window</b>                                                                                             |                   |
| MSC(0x00) 2001-06-18 11:16:45<br><b>M4511 PATH TEST CALL RELEASE</b><br>SINGLE REQUEST ACCEPT<br><b>COMPLETED</b> |                   |
|                                                                                                    |                   |
| <b>LDNG</b><br>CDM STM TEST NO.7 STAT ALFT PREVIOUS<br>I0.                                                        |                   |
| [jileea <lgicbsm>] REL-PATH-CALL:BSC=0,BTS=0;<br/><b>ACCEPTED</b><br/>[jileea <lgicbsm>]</lgicbsm></lgicbsm>      |                   |
|                                                                                                    |                   |

Fig. 4.5-27 Traffic Path Release Command Execution Result Display(Interm Window)

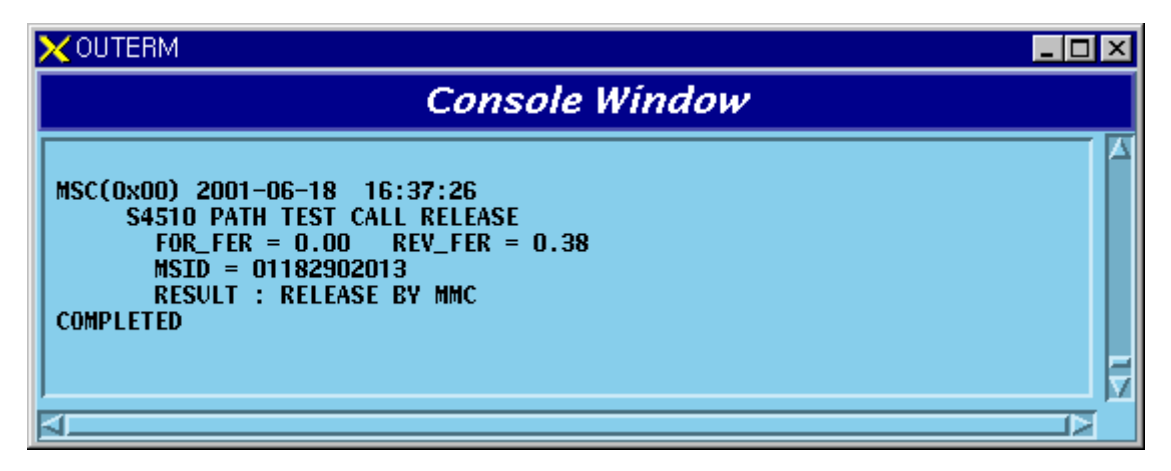

Fig. 4.5-28 Traffic Path Release Command Execution Result Display(Console Window)

### **4.5.7. Call Trace Testing Function**

Mobile Call Trace Function traces the process of call setup for the MS, surveillance of the status after the call setup, the process of call release, and displays the content visibly to BSM after BSM of User's terminal designates a Mobile Station(MS) at random by using a value of MSIN(Mobile Station Identification Number). . The designated Mobile Station(MS) can trace the originating call or terminating call that was set up by the user and if necessary, it sets up Markov call(i.e., a terminating Markov call by paging) for tracing. Mobile call tracing can be performed to all kinds of calls(Voice Call, Data Call, HandOff Call) and can designate maximum two calls simultaneously for tracing. Information provided upon call tracing is as follows:

#### Tracing Information when Call is set

Resource of Call to be set

System Resource: BSC No, BTS No, Sector No, PN Offset

Attributes of Call: IMSI, ESN, Service Option, Call Type(Voice Call originating, Voice Call terminating, DATA Call initial set, DATA Call Reactivation by MS, DATA Call Reactivation by Network), Terminating number

BTS Resource: CDMA CH(Frequency) No, TC No(RCP#, MCPA#, CE#),

Code CH(Walsh code), Frame Offset

BSC Resource: SLP, VCE Number, CIC(Circuit Identifier Code)

#### Setup Process

Message display between processors during Call Setup: Visible Display of Call Flow During Call Setup, display RTD(Round Trip Delay) value and calculated distance by using this.

When Call Failure occurs, display reason value and its meaning Call Set Time by section

Tracing Information at the phase of calling after Call Setup: Tracing and Display at intervals of  $1 \sim 5$  seconds.

Elements of Communication Quality Forward FER(Frame Error Rate): Present FER, Total FER Backward FER(Frame Error Rate): Present FER, Total FER Power Control Parameter: TC Gain, Reverse Power Control Threshold Location Estimate Elements Present Active PN Offsets Aggregation : BSC No, BTS No, Sector, Cdma Ch, Walsh\_ch, TC Id, RTD

Present RTD Value and calculated distance by using this

#### Tracing Information at the phase of Call Release: Tracing it every time at the normal

- release or abnormal release
	- Reason for Call Release
	- Reason for Call Release and its content: Display reason value and its meaning
	- Quality Elements of Call
	- Forward Total FER(Frame Error Rate)
	- Backward Total FER(Frame Error Rate)

#### **4.5.7.1. Call Trace Start/End Function**

Function that starts/ends Call Trace with MS designated at random.

- Command TRC-CALL : IMSI=a, ITEM=b,BSC=c;
	- a: IMSI Number
	- b: Start / Stop
	- c: BSC ID
- Input/Output

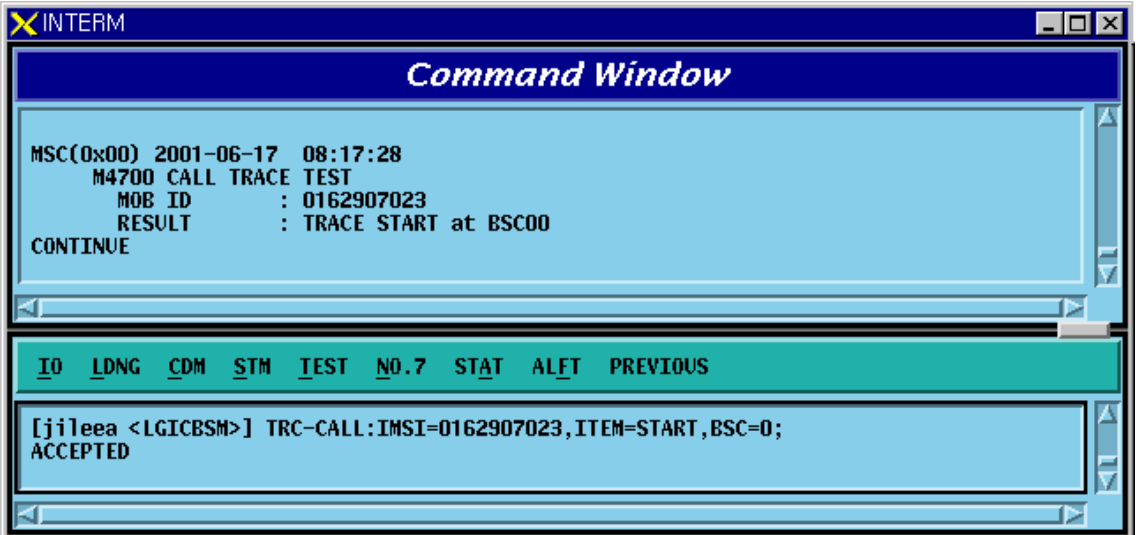

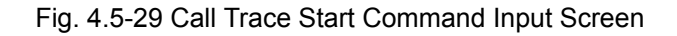

| <b>INTERM</b>                                                                                                    |
|----------------------------------------------------------------------------------------------------|
| <b>Command Window</b>                                                                                                    |
| 1997-11-18 16:17:48<br><b>M4480 CALL TRACE TEST</b><br>MOB ID: 6194551003<br>MESSAGE: page_rsp_ms<br>BSC: 0<br><b>BTS: 02/0</b><br>SECT:ALPHA CDMA_CH:O PAGE RESPONSE TIME:750 ms<br><b>CONTINUE</b> |
| $1997 - 11 - 18$<br>16:17:48<br><b>M4480 CALL TRACE TEST</b><br>MOB ID : 6194551003<br>MESSAGE: PageMobRsp_B2C<br><b>BTS: 02/0</b><br>BSC: 0<br><b>CONTINUE</b>                                      |
| $1997 - 11 - 18$<br>16:17:48<br><b>M4480 CALL TRACE TEST</b><br>MOB ID : 6194551003<br>MESSAGE: AssgnRsp_B2C<br>CDMA_CH: 0 WALSH:0 FRAME_OFFSET:1<br>DCP: 0 MCPA:0 CE:12<br><b>CONTINUE</b>          |
| 1997-11-18 16:17:48<br><b>M4480 CALL TRACE TEST</b><br>MOB ID: 6194551003<br><b>MESSAGE: TcLinkReq_C2S</b><br>BSC: 0<br><b>BTS: 02/0</b><br><b>CONTINUE</b>                                          |
| $1997 - 11 - 18$ 16:17:48<br><b>M4480 CALL TRACE TEST</b><br>MOB ID: 6194551003<br>MESSAGE: AssgnAck_C2B<br>BSC: 0<br><b>BTS: 02/0</b><br><b>CONTINUE</b>                                            |
| $1997 - 11 - 18$<br>16:17:49<br><b>M4480 CALL TRACE TEST</b><br>MOB ID: 6194551003<br>MESSAGE: mob_acq_ctl<br><b>BSC: 0 BTS: 02/0</b><br><b>CONTINUE</b>                                             |
| ď.                                                                                                    |
| <b>LDNG</b><br><b>CDM</b><br><b>STM</b><br><b>TEST</b><br><b>STAT</b><br>ALFT.<br><b>PREVIOUS</b><br>10<br>NO.7                                                                                      |
| <b>ACCEPTED</b>                                                                                                    |
|                                                                                                    |

Fig. 4.5-30 Call Trace Display in the Process of Call Set

| <b>INTERM</b>                                                                                                    |
|----------------------------------------------------------------------------------------------------|
| <b>Command Window</b>                                                                                                    |
| $1997 - 11 - 18$<br>16:17:49<br><b>M4480 CALL TRACE TEST</b><br>MOB ID : 6194551003<br><b>MESSAGE: ms_ack_order</b><br>BSC: 0<br>BTS: 02/0<br><b>CONTINUE</b>                                                                                                    |
| $1997 - 11 - 18$<br>16:17:49<br><b>M4480 CALL TRACE TEST</b><br><b>MOB ID : 6194551003</b><br>MESSAGE: so_complete<br><b>BSC: 0 BTS: 02/0</b><br><b>CONTINUE</b>                                                                                                    |
| 1997-11-18 16:17:49<br><b>M4480 CALL TRACE TEST</b><br>MOB ID: 6194551003<br><b>MESSAGE: TcLinkAct_S2C</b><br><b>BTS: 02/0</b><br>BSC: 0<br><b>CONTINUE</b>                                                                                                    |
| 1997-11-18 16:17:49<br><b>M4480 CALL TRACE TEST</b><br>MOB ID: 6194551003<br><b>MESSAGE: Alerting_C2S</b><br>BSC: 0<br><b>BTS: 02/0</b><br><b>CONTINUE</b>                                                                                                    |
| $1997 - 11 - 18$<br>16:17:50<br><b>M4480 CALL TRACE TEST FER REPORT</b><br>MOB ID: 6194551003<br><b>FOR FER</b><br>$0.00$ :<br><b>REV_FER</b><br>:0.00<br>TOT_FOR_FER :0.00 TOT_REV_FER :0.00<br>RPC_THRESHOLD:2232 TC_GAIN:48 CUR_RTD:188, 0, 0<br><b>CONTINUE</b>                  |
| $1997 - 11 - 18$<br>16:17:55<br><b>M4480 CALL TRACE TEST FER REPORT</b><br>MOB ID: 6194551003<br><b>FOR FER</b><br>: 4.80.<br><b>REV_FER</b><br>: 2.80<br><b>TOT_FOR_FER :4.28</b><br><b>TOT_REV_FER :2.50</b><br>RPC_THRESHOLD:1320 TC_GAIN:59 CUR_RTD:220, 0, 0<br><b>CONTINUE</b> |
| ⊳                                                                                                    |
| <b>CDM</b><br>10<br><b>LDNG</b><br><b>STM</b><br><b>TEST</b><br>NO.7<br><b>STAT</b><br>ALFT.<br><b>PREVIOUS</b>                                                                                                    |
| <b>ACCEPTED</b>                                                                                                    |
|                                                                                                    |

Fig. 4.5-31 Display of Call Set Process and Elements of Communication Quality

| <b>INTERM</b>                                                                                                    |
|----------------------------------------------------------------------------------------------------|
| <b>Command Window</b>                                                                                                    |
| 1997-11-18 16:18:15<br><b>M4480 CALL TRACE TEST FER REPORT</b><br>MOB ID: 6194551003<br><b>FOR FERNITS</b><br>$:0.80$ REV_FER<br>19.20<br>RPC_THRESHOLD:2900 TC_GAIN:40 CUR_RTD:247, 0, 0<br><b>CONTINUE</b><br>1997-11-18 16:18:20<br><b>M4480 CALL TRACE TEST FER REPORT</b><br>MOB ID: 6194551003<br>FOR_FER :4.80 REV_FER<br>$\cdot$ :8.40<br>TOT_FOR_FER :1.76 TOT_REV_FER :9.93<br>RPC_THRESHOLD:2910 TC_GAIN:52 CUR_RTD:247, 0, 0<br><b>CONTINUE</b><br>1997-11-18 16:18:20<br><b>M4480 CALL TRACE TEST</b><br>MOB ID: 6194551003<br><b>MESSAGE: Release</b><br><b>BSC: 0 BTS: 02/0</b><br>CAUSE : Normal Call Clearing |
| <b>CONTINUE</b>                                                                                                    |
|                                                                                                    |
| LDNG CDM STM<br>TEST =<br>NO.7 STAT ALFT<br><b>PREVIOUS</b><br>10                                                                                                    |
|                                                                                                    |

Fig. 4.5-32 Display of Communication Quality and Release Reason

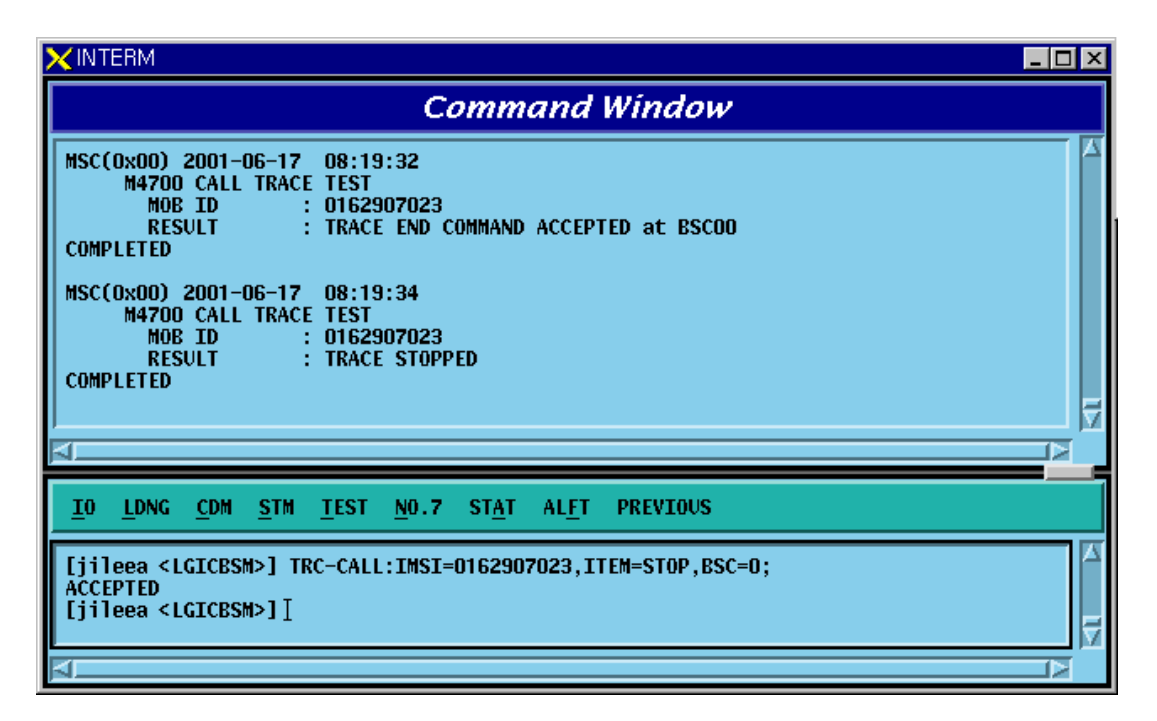

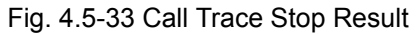

# **4.5.7.2. Call Trace MS Display Function**

Function to display MS that currently uses the mobile call tracing function.

- Command DIS-TRC-MS;
- Input/Output

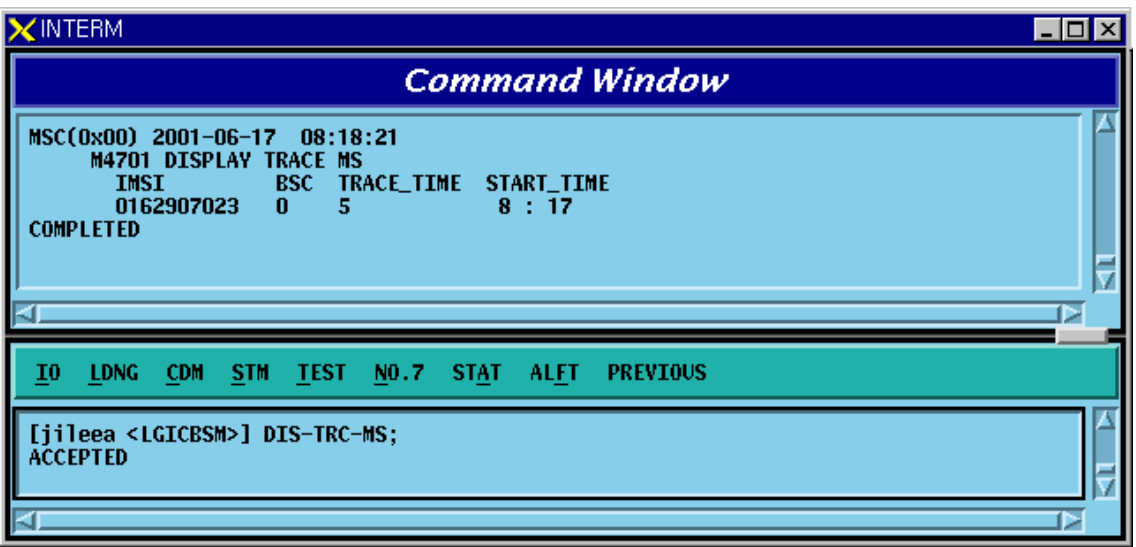

Fig. 4.5-34 Terminal Display in use of Call Trace

# **4.5.8. Number of Data Call User Display Function (Active/Dormant)**

Function to display Number of Data Call by Active/Dormant

- Command DIS-DATA-CALL:PCP=a;
	- a: PCP Number $(0-2)$
- Input/Output

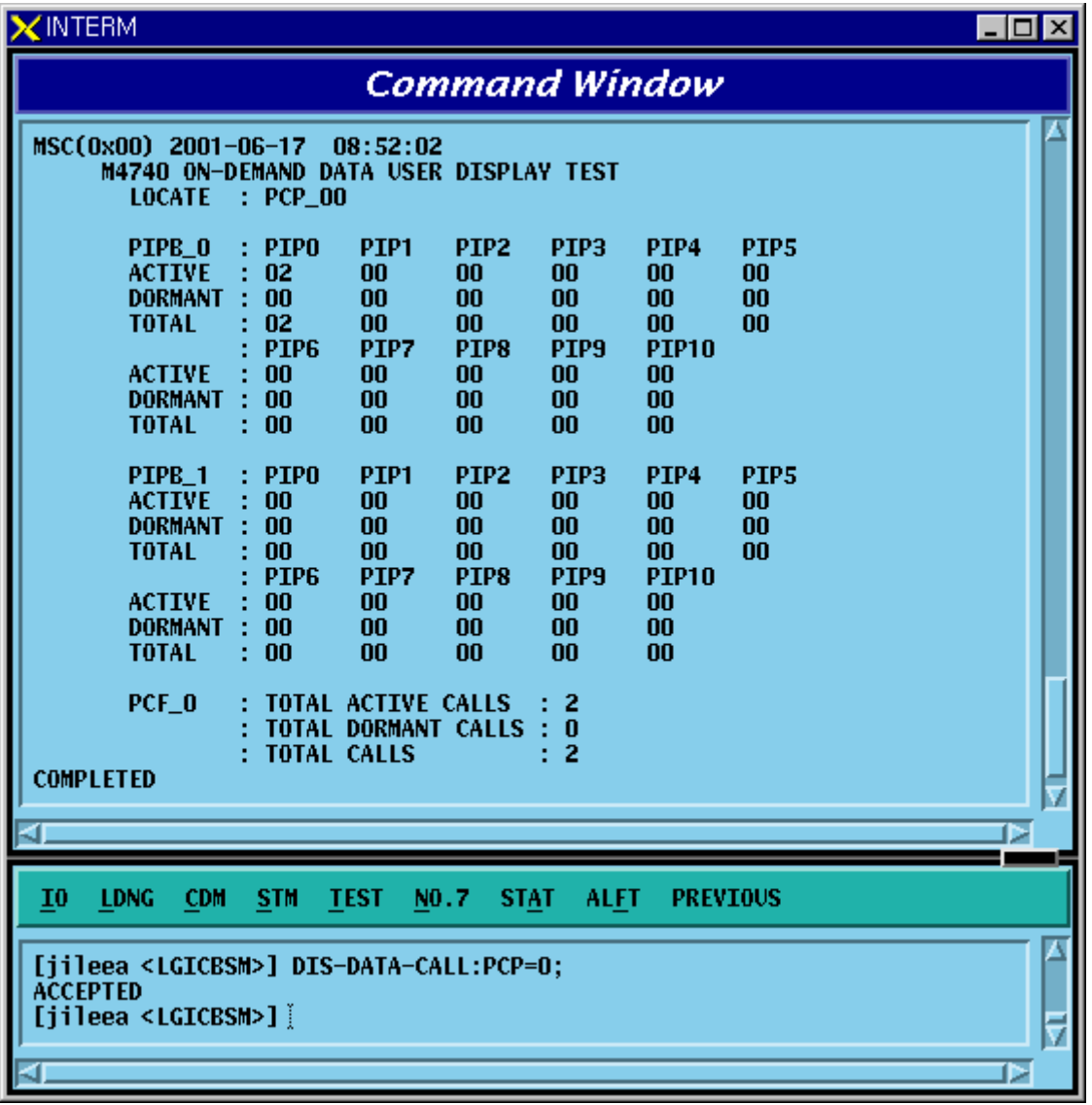

#### Fig. 4.5-35 Result of the Number of DATA Call User Display

# **4.5.9. DATA Call User Status Display Function by IMSI**

Command DIS-DATA-STS:PCP=a,IMSI=b;

- a: PCP Number $(0-2)$
- b: IMSI of MS
- Input/Output

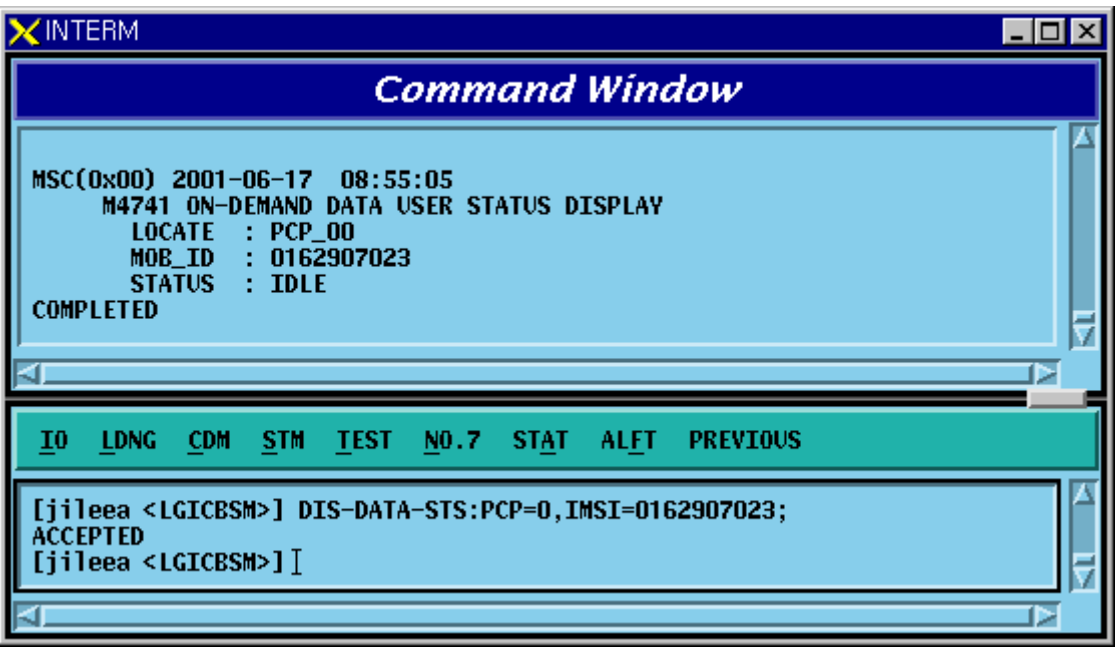

Fig. 4.5-36 Result of DATA Call User Status Display by IMSI

# **4.5.10. IOS Message Display Function**

This function is operated by inputting the IMSI of MS to trace, duration, etc in BSM and displays IOS trace information for all kinds of calls that MS attempts as visible information in text format in the BSM.

- Command TRC-IOS : MS=a, BSC=b, FLAG=c, DURATION=d
	- a: MS Number
	- b: BSC  $ID(0~11)$
	- c: Start/Stop
	- d: Trace Duration Time
- Input/Output

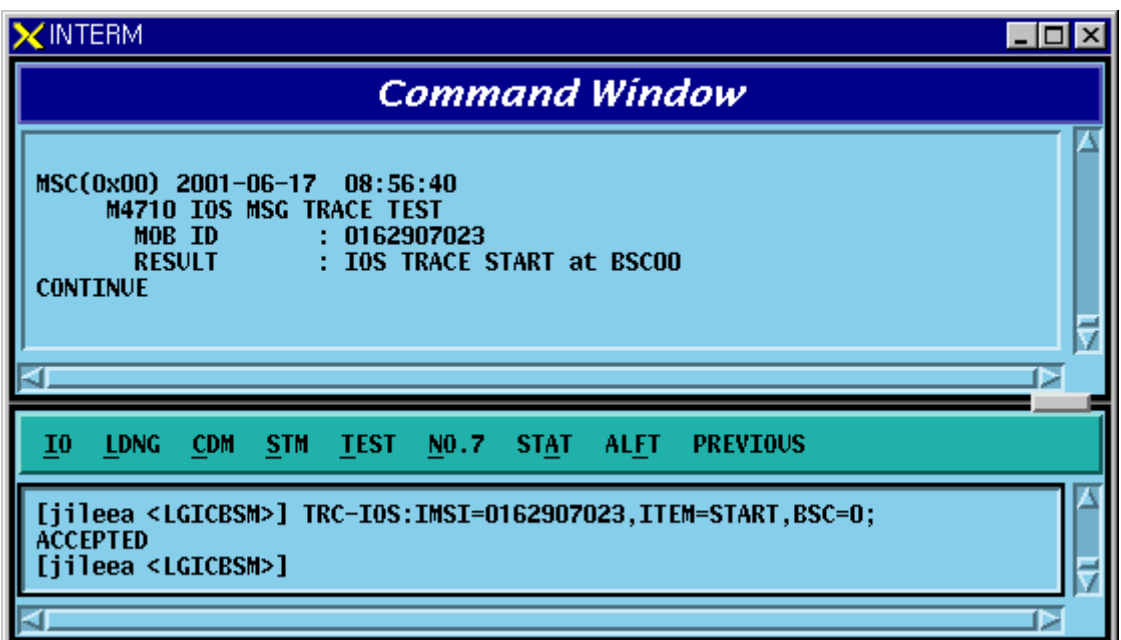

Fig. 4.5-37 IOS Message Display START Result

| <b>XINTERM</b>                                                                                                    | – I⊡I × |
|----------------------------------------------------------------------------------------------------|---------|
| <b>Command Window</b>                                                                                                    |         |
| MSC(0x00) 2001-06-18 16:27:17<br>M4710 IOS MSG TRACE TEST<br><b>LOCATE</b><br>: BSC <sub>1</sub><br>: 0113000061<br>MOB ID<br><b>MSG TYPE</b><br>: AsgnFail<br>[0x 3]<br>DATA[Hexa]<br>$0\quad 4$<br>4 1 22<br>з<br><b>CONTINUE</b>  |         |
| MSC(0x00) 2001-06-18 16:27:18<br><b>M4710 IOS MSG TRACE TEST</b><br><b>LOCATE</b><br>: BSC <sub>1</sub><br>MOB ID<br>: 0113000061<br><b>MSG TYPE</b><br>: ClearCmd<br>[0x20]<br>DATA[Hexa]<br>$0 \t420$<br>4 1 20<br><b>CONTINUE</b> |         |
| MSC(0x00) 2001-06-18 16:27:19<br><b>M4710 IOS MSG TRACE TEST</b><br>LOCATE : BSC 1<br>MOB ID<br>: 0113000061<br><b>MSG TYPE</b><br>: ClearCmpl [0x21]<br>DATA[Hexa]<br>$0 \t1 \t21$<br><b>CONTINUE</b>                               |         |
| MSC(0x00) 2001-06-18 16:27:25<br><b>M4710 IOS MSG TRACE TEST</b><br>MOB ID<br>$\blacksquare$ : 0113000061<br><b>RESULT</b><br>: TRACE END COMMAND ACCEPTED at BSC_ALL<br><b>COMPLETED</b>                                            |         |
| MSC(0x00) 2001-06-18 16:27:26<br><b>M4710 IOS MSG TRACE TEST</b><br>MOR ID<br>$\blacksquare$ : 0113000061<br><b>RESULT</b><br><b>EXECUTE: IOS MSG TRACE STOPPED BY MMC</b><br><b>COMPLETED</b>                                       |         |
|                                                                                                    | Þ       |
| <b>LDNG</b><br>I0<br><b>CDM</b><br><b>STM</b><br><b>TEST</b><br>NO.Z<br>STAT <sub>-</sub><br><b>ALFT</b><br><b>PREVIOUS</b>                                                                                                    |         |
|                                                                                                    |         |

Fig. 4.5-38 IOS Display Message

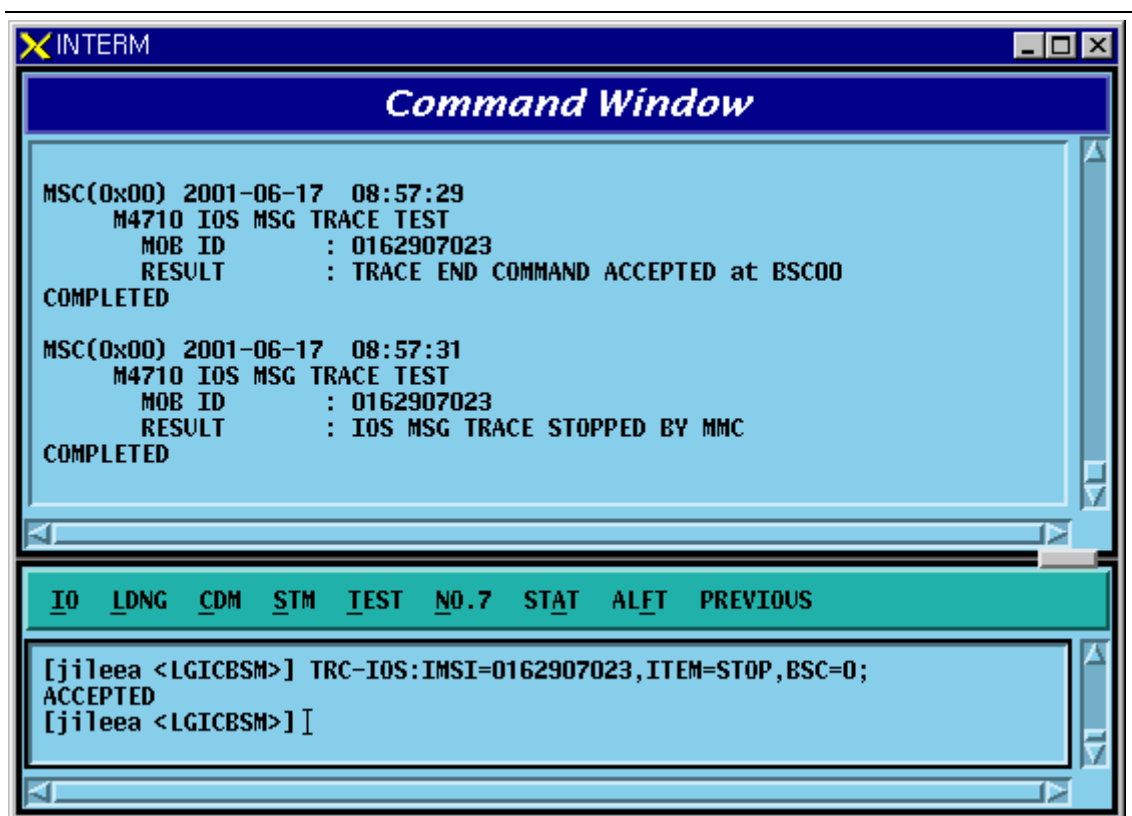

Fig. 4.5-39 STOP Result of IOS Message Display Function

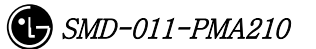

# **4.5.11. POWER MONITORING Function**

Function to check the BTS power control in BSM

- Command DIS-BTS-PWR:BSC=a,BTS=b,ITEM=c,[TIME=d]:
	- a: BSC ID $(0 \sim 11)$
	- b: BTS  $ID(0~47)$
	- c: Stop/Start
	- d: Duration Time(1~100 min)

• Input/Ouput

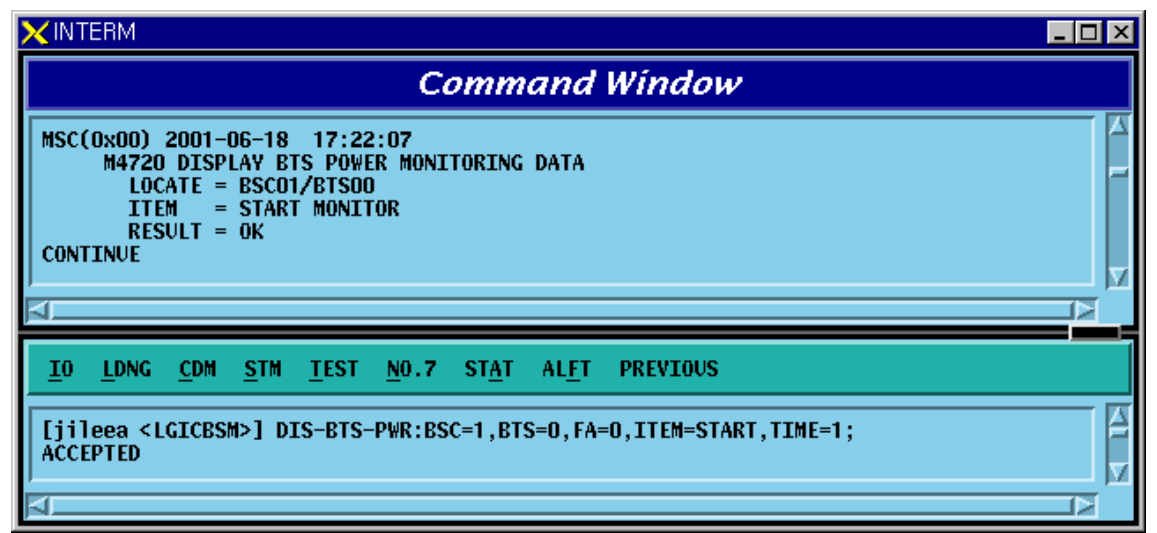

Fig. 4.5-40 Power Monitoring START Result

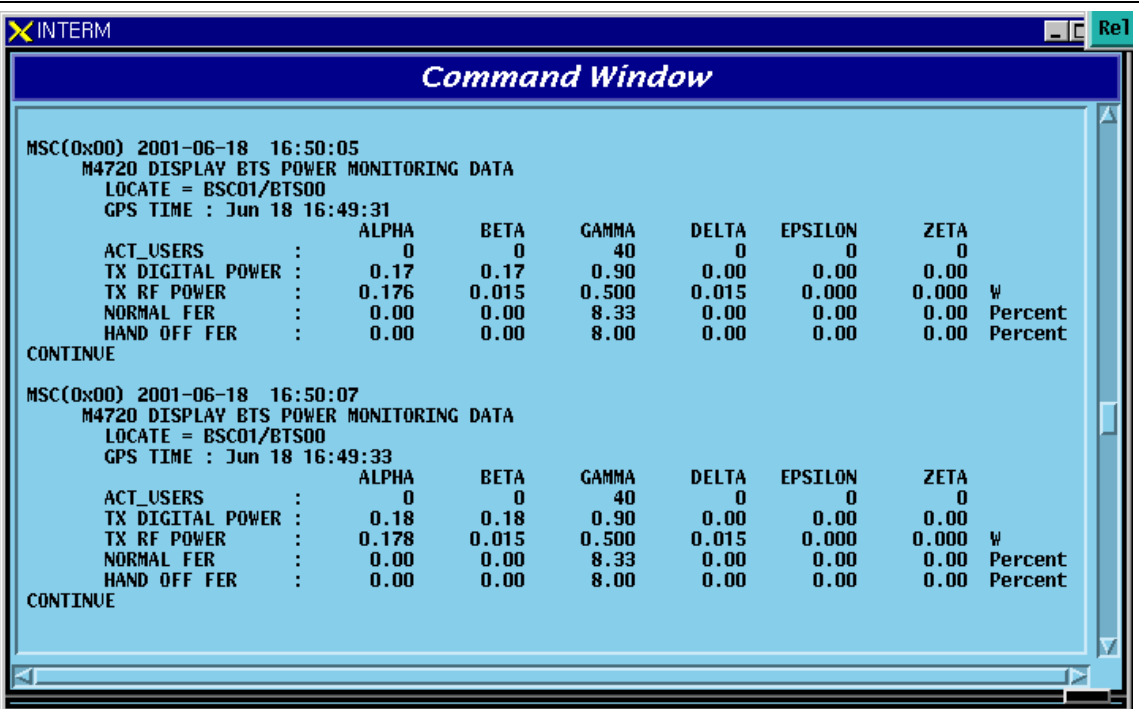

Fig. 4.5-41 Power Monitoring Result

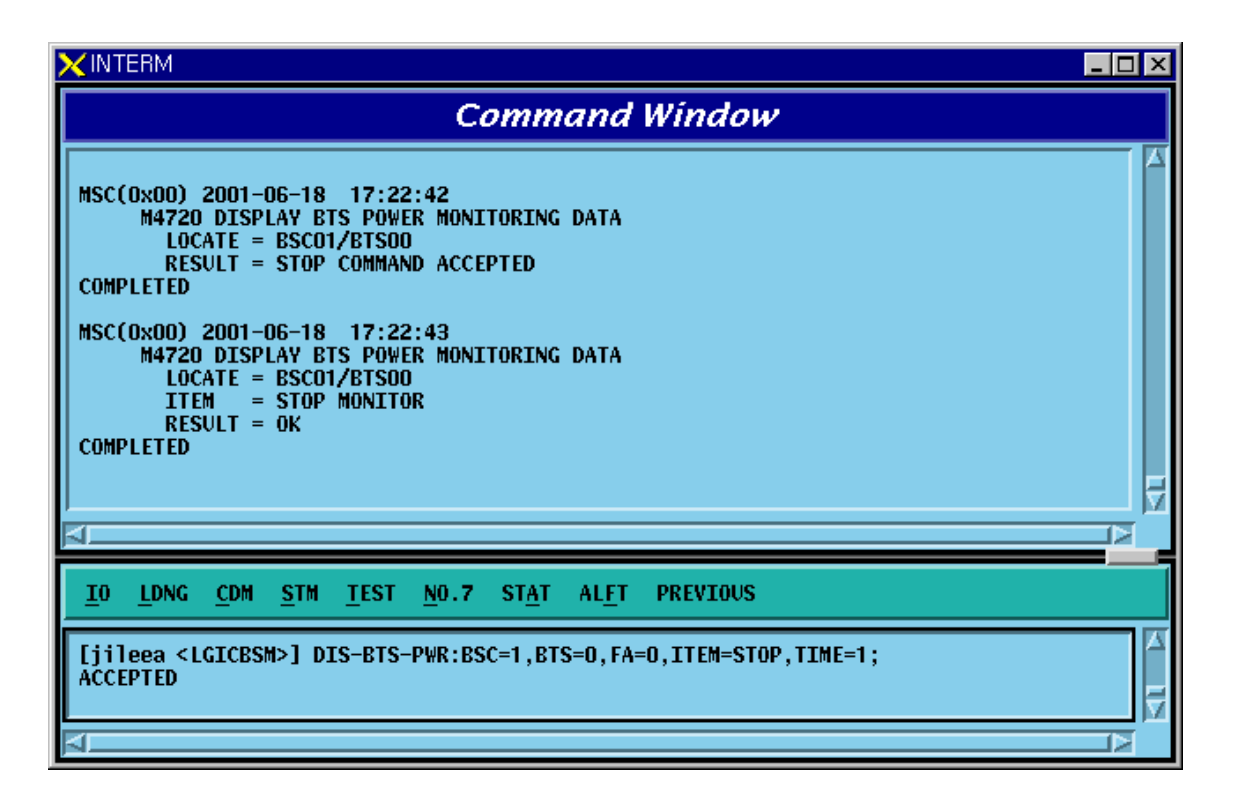

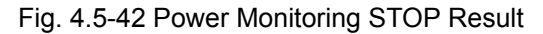

# **4.6. No.7 Command**

The function of BSM No.7 is to manage parameter information necessary for the operator to operate No.7. It is divided into the following function: 1) signaling link operation management and 2) the signaling link maintenance. The former is composed of the following: signaling point management function, signaling link set management function, signaling link management function, signaling terminal management function, signaling data management function, and SCCP management function. The latter is composed of signaling link and signaling terminal test, and signal link inhibit.

# **4.6.1. Related Command**

# **4.6.1.1. Commands for Signaling Link Operation and Management Function**

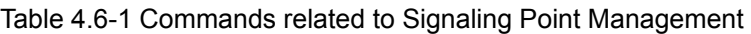

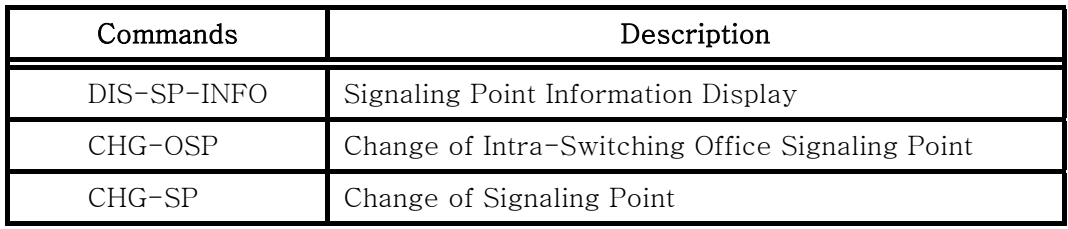

#### Table 4.6-2 Commands related to Signaling Link Set

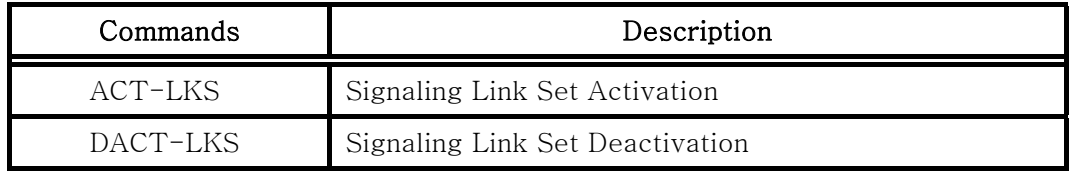

#### Table 4.6-3 Commands related to Signaling Link

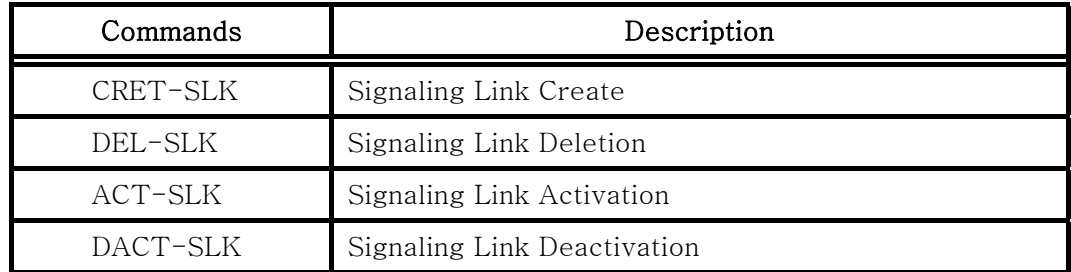

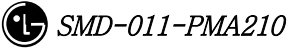

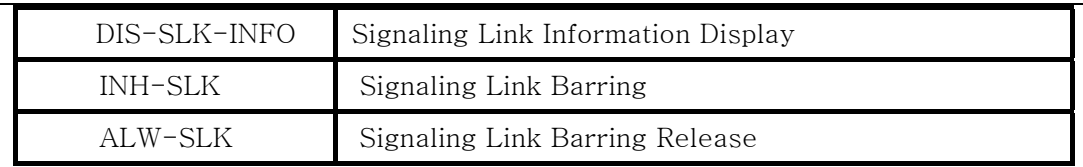

#### Table 4.6-4 Commands related to Signaling Terminal

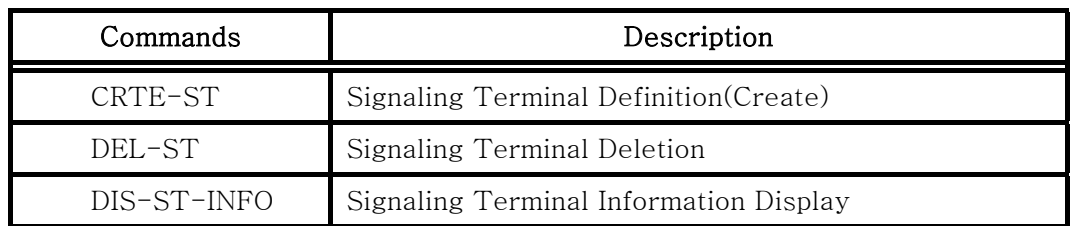

#### Table 4.6-5 Commands related to Signaling Data Link

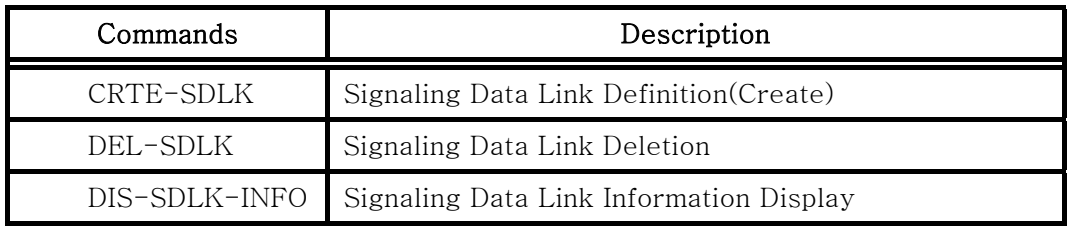

#### Table 4.6-6 Display Commands for SCCP Data

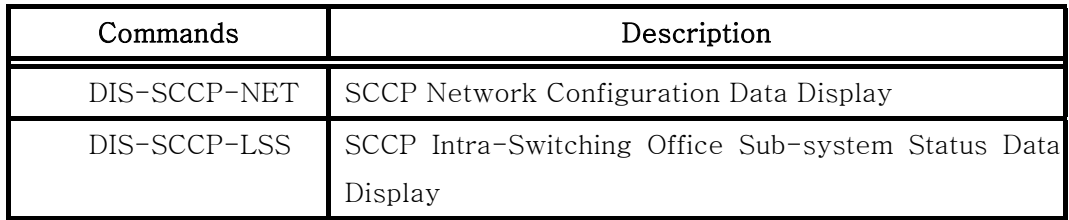

### Table 4.6-7 Signaling Link Status Display Commands

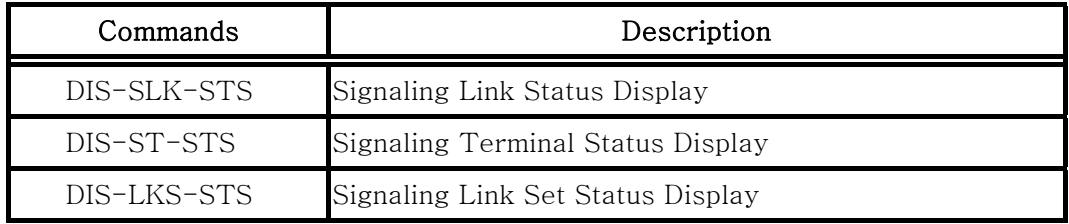

Table 4.6-8 Commands related to Timer

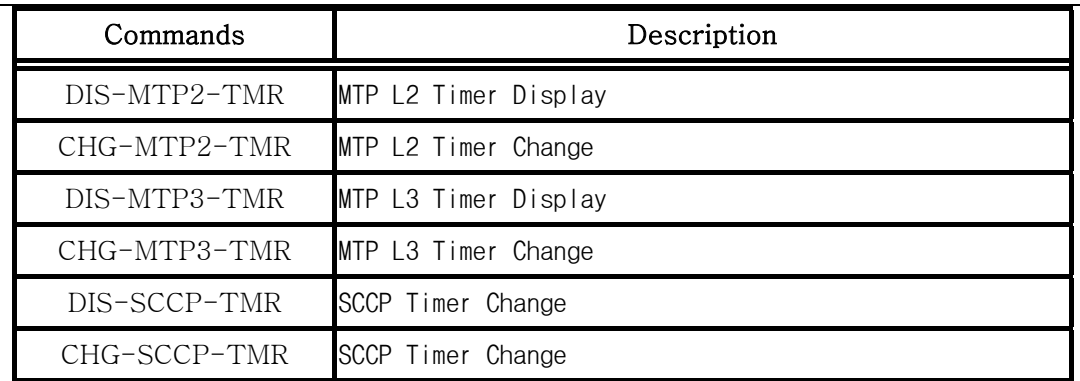

# **4.6.1.2. Commands for Signaling Link Maintenance Function**

#### Table 4.6-9 Test Related Commands

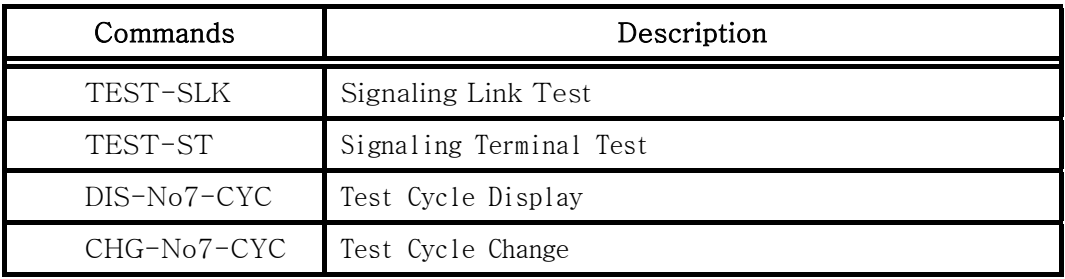

#### Table 4.6-10 Status Suppression Related Commands

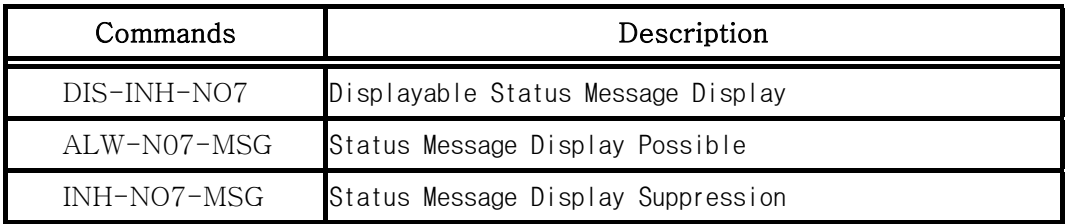

# **4.6.2. Signaling Link Operation Management Function**

# **4.6.2.1. Signaling Point Information Display**

Display the Status of Signaling Point of local Switching Office and that of Intra-Switching Office.

Command DIS-SP-INFO:BSC\_ID=a  $a = BSC$  Number  $(00 \sim 11)$ Input DIS-SP-INFO:BSC\_ID=0;

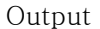

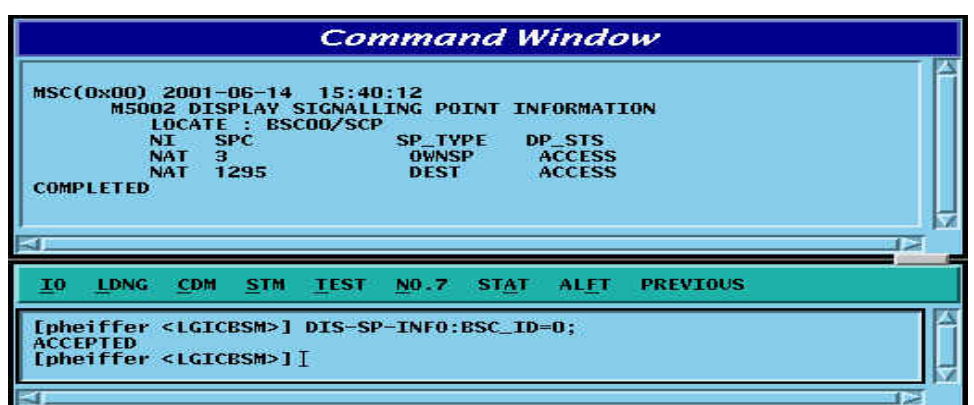

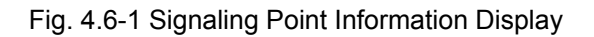

# **4.6.2.2. Change of Intra-Switching Office Signaling Point**

It changes Information for Intra-Switching Office Signaling Point.

Command CHG-OSP:BSC=a,OSP\_NUM=b;

 $a = BSC Number(00 ~ 11)$ 

b= OSP Number ( 00 ~ 65535 )

Input CHG-OSP:BSC\_ID=0,OSP\_NUM=5;

Output

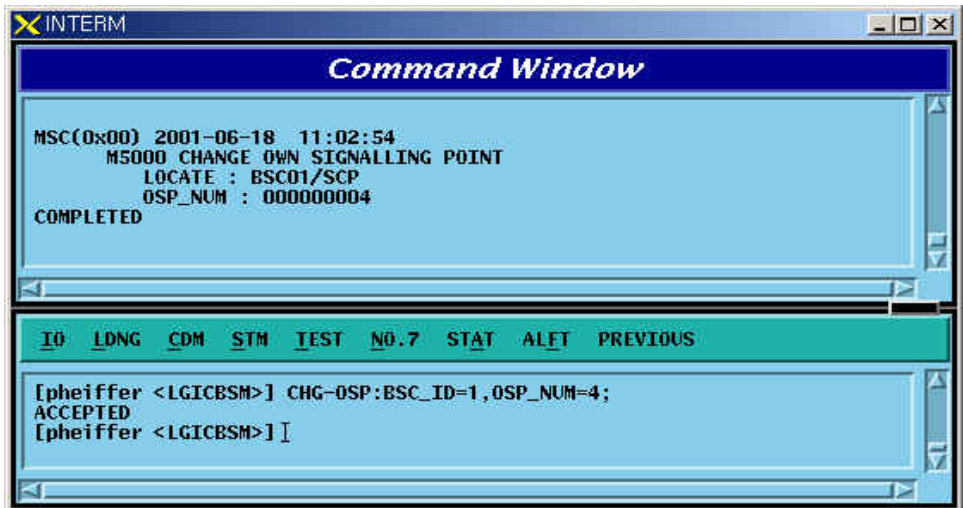

Fig. 4.6-2 Change of Intra-Switching Office Signaling Point

# **4.6.2.3. Change of Local Switching Office Signaling Point**

It changes Signaling Point of Local Switching Office. Command CHG-SP-INFO:BSC\_ID=a, SP\_NUM=b

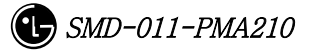

```
b = SP Number ( 00 \sim 65535 )
```
Input CHG-SP-INFO:BSC\_ID=0,SP\_NUM=1038

Output

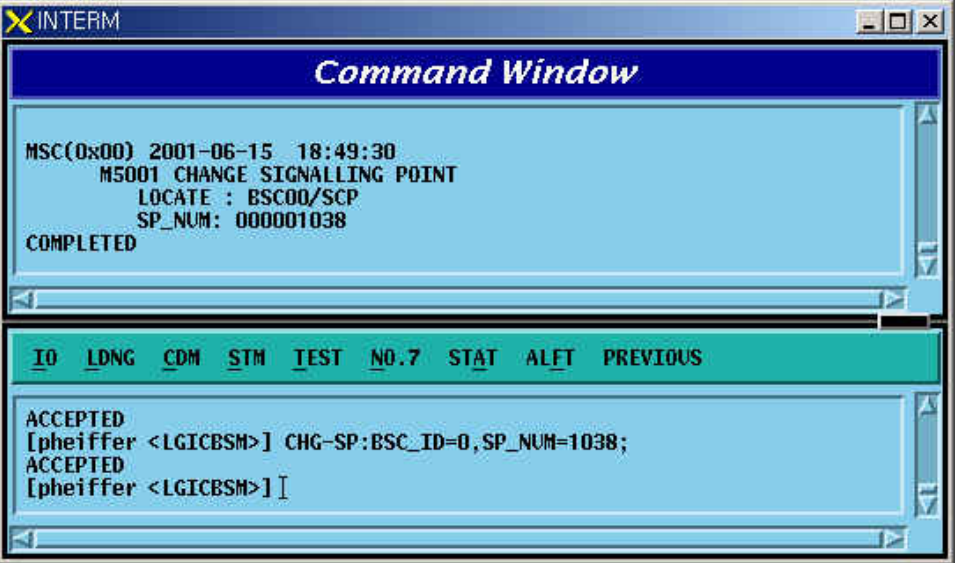

Fig. 4.6-3 Change of Remote Switching Office Signaling Point

# **4.6.2.4. Activation of Signaling Link Set**

Signaling Link Set indicates an aggregation of signaling links(Max 16 units). Activation of Signaling Link Set is to put all the defined Signaling Links in a in-service status.

Command ACT-LKS:BSC\_ID=a  $a = BSC$  Number ( $00 \sim 11$ ) Input ACT-LKS:BSC\_ID=0; Output

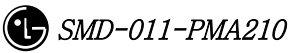

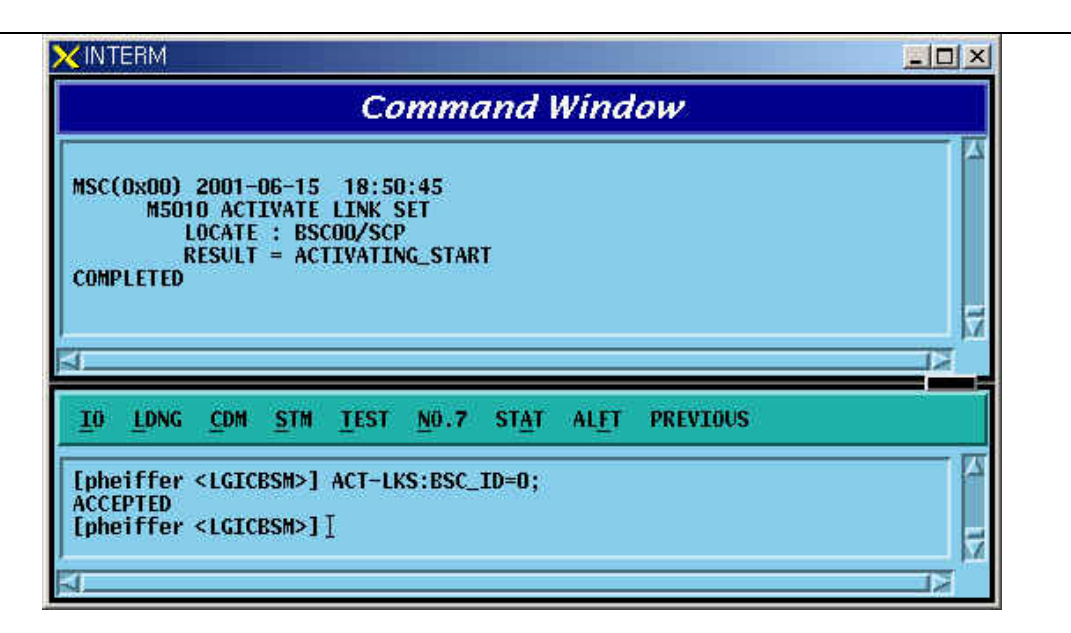

Fig. 4.6-4 Activation of Signaling Link Set

# **4.6.2.5. Deactivation of Signaling Link Set**

Function that puts all the defined Signaling Links in out-of-service status

Command DACT-LKS:BSC\_ID=a;

 $a = BSC$  Number ( $00 \sim 01$ )

Input DACT-LKS:BSC\_ID= a;

Output

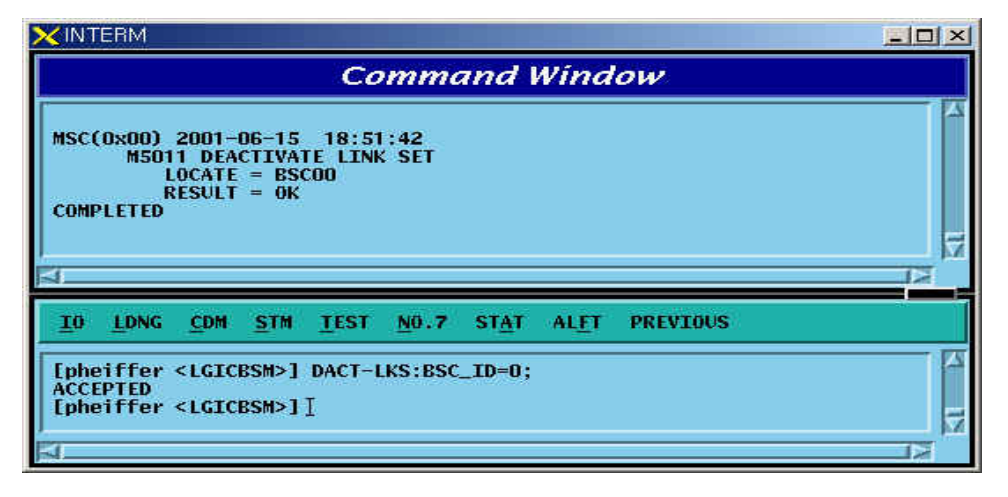

Fig. 4.6-5 Deactivation of Signaling Link Set

#### **4.6.2.6. Signaling Link Generation**

Signaling Link is the concept combing Signaling Data Link with Signaling Terminal. It connects Intra-Switching Office Signaling Point to local switching Office Signaling Point, and can define 16 units of Signaling Link. The definition of Signaling Link is used to expand the number of Signaling Links. Before Signaling Link is defined, first of all, Signaling Terminal and Signaling Data Link to be defined as Signaling Link should have been defined.

Command CRTE-SLK:BSC=a, SLK=b, VMP=c, TRK=d, TS\_NO = e, ST\_ID =f;

- $a = BSC Number (00 ~ 11)$
- $b =$  Signalling Link Code ( $00 \approx 15$ )
- $c = VMP (00 ~ 07)$
- $d =$ Trunk Number (00 ~ 16)
- $e =$  Time Slot Number ( $00 \sim 31$ )
- f = Signalling Terminal  $(1 \sim 16)$

Input CRTE-SLK:BSC=0, SLK =5, VMP = 00, TRK =  $5$  TS\_NO=16, ST\_ID =  $5$ ; Output

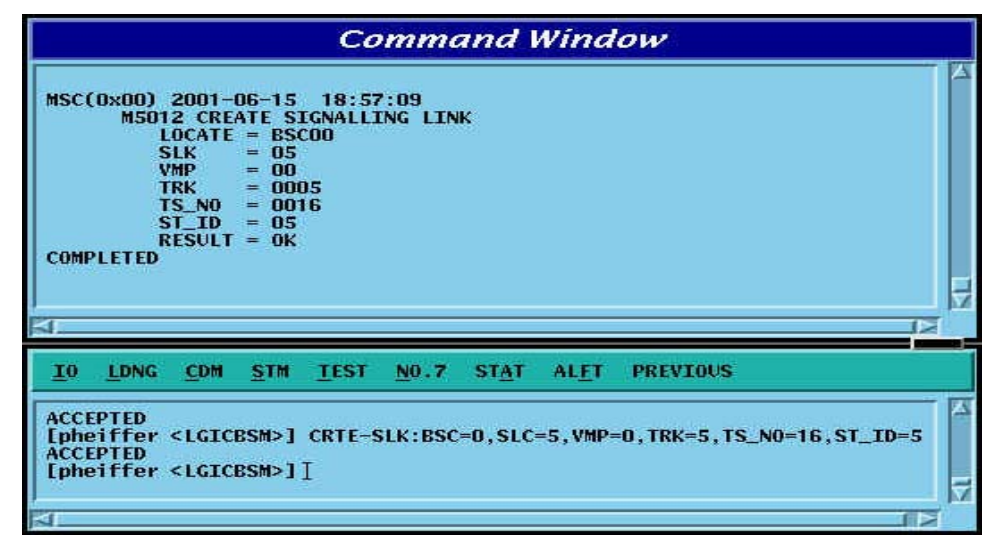

Fig. 4.6-6 Signaling Link Create

### **4.6.2.7. Signaling Link Deletion**

Function to delete the defined Signaling Link.Before the Signaling Link is deleted, the corresponding Signaling Link should have been successfully deactivated.

Command DEL-SLK:BSC\_ID=a, SLC =b;

 $a = BSC$  Number ( $00 \sim 11$ )

```
b = Signalling Link Code ( 00 \sim 15 )
```
Input DEL-SLK:BSC=0, SLC =3;

Output

|    | XINTERM                                           |                                                |          |                                     |                                                        |             |                 | $   \square   \times  $ |
|----|---------------------------------------------------|------------------------------------------------|----------|-------------------------------------|--------------------------------------------------------|-------------|-----------------|-------------------------|
|    |                                                   |                                                |          |                                     | <b>Command Window</b>                                  |             |                 |                         |
|    | MSC(0x00) 2001-06-18 09:41:46<br><b>COMPLETED</b> | $LOCATE = BSC00$<br>$SLC = 3$<br>$RESULT = OK$ |          | <b>M5013 DELETE SIGNALLING LINK</b> |                                                        |             |                 |                         |
| 10 | LDNG                                              | <b>CDM</b>                                     | STM TEST | NO.7                                | <b>STAT</b>                                            | <b>ALFT</b> | <b>PREVIOUS</b> |                         |
|    |                                                   |                                                |          |                                     | [pheiffer <lgicbsm>] DEL-SLK:BSC_ID=0,SLC=3;</lgicbsm> |             |                 |                         |

Fig. 4.6-7 Deletion of Signaling Link

# **4.6.2.8. Signaling Link Activation**

Function to activate a defined Signaling Link. Before activated, the corresponding Signaling Link should have been successfully defined.

Command ACT-SLK:BSC\_ID=a, SLC;  $a = BSC$  Number ( $00 \sim 11$ )  $b =$  Signalling Link Code (00  $\sim$  15) Input ACT-SLK:BSC\_ID=0, SLC=2; Display

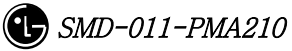

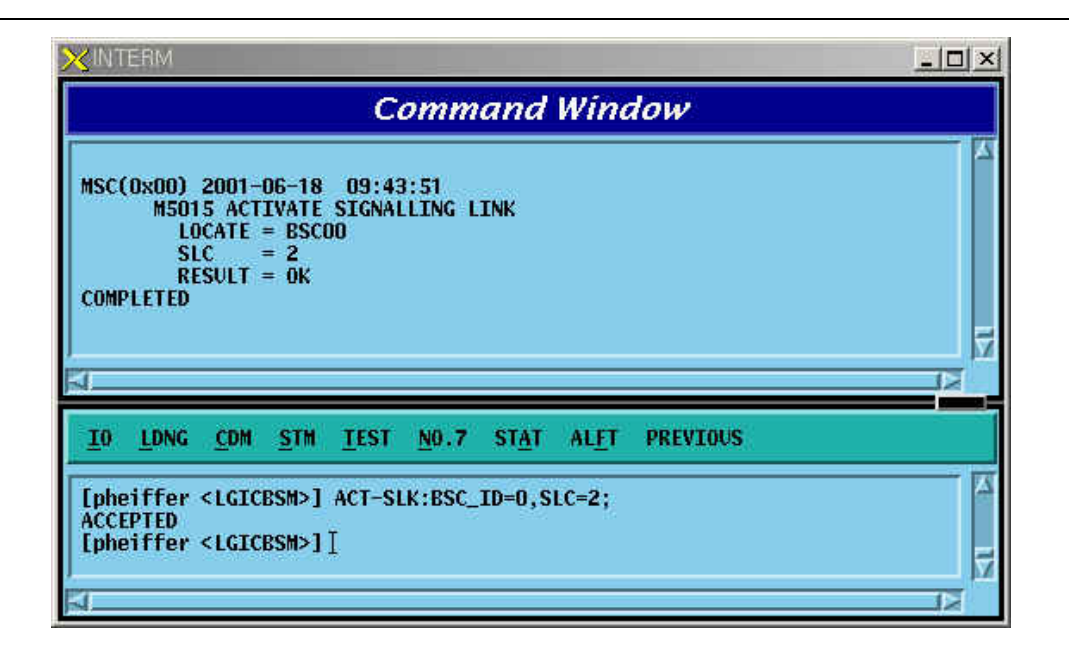

Fig. 4.6-8 Activation of Signaling Link

# **4.6.2.9. Signaling Link Deactivation**

Function to deactivate the activated Signaling Link.

Command DACT-SLK:BSC=a, SLC=b;

 $a = BSC$  Number ( $00 \sim 11$ )

 $b =$  Signalling Link Code (00  $\sim$  15)

Input DACT-SLK:BSC\_ID=0, SLC = 2;

Output

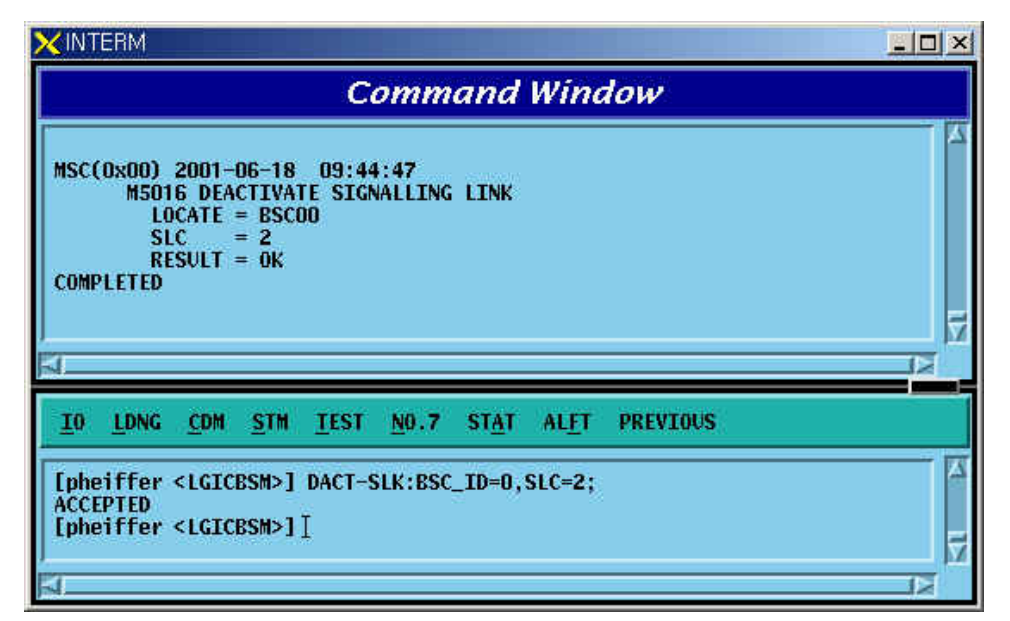

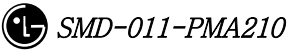

Fig. 4.6-9 Deactivation of Signaling Link

### **4.6.2.10. Signaling Link Information Display**

Function to display information on Signaling Terminal, Signaling Data Link and Bit\_Rate connected to Signaling Link. It can display information on entire Signaling Links and on Signaling Link designated.

Command DIS-SLK-INFO:BSC\_ID=a;  $a = BSC$  Number ( $00 \sim 15$ )

 $Input$  DIS-SLK-INFO:BSC  $ID = 0$ ;

Output

|    |                                                                                                    |                                                                                  |             | <b>Command Window</b> |             |             |                               |                                                                  |    |
|----|----------------------------------------------------------------------------------------------------|----------------------------------------------------------------------------------|-------------|-----------------------|-------------|-------------|-------------------------------|------------------------------------------------------------------|----|
|    | MSC(0x00) 2001-06-15 18:54:41<br><b>SLC</b><br>2<br><b>COMPLETED</b>                                                              | M5014 DISPLAY SIGNALLING LINK INFORMATION<br>$LOCATE = BSC00$<br>ST ID<br>z<br>3 |             | VMP_ID                | 2<br>3      | TRK_NO      | TS NO<br>16<br>16<br>16<br>16 | <b>BIT RATE</b><br>64K<br><b>64K</b><br><b>64K</b><br><b>64K</b> |    |
| 10 | <b>LDNG</b><br><b>CDM</b>                                                                                                    | <b>STM</b>                                                                       | <b>TEST</b> | NO.7                  | <b>STAT</b> | <b>ALFT</b> | <b>PREVIOUS</b>               |                                                                  |    |
| K  | <b>ACCEPTED</b><br>[pheiffer <lgicbsm>] DIS-SLK-INFO:BSC_ID=0;<br/><b>ACCEPTED</b><br/>[pheiffer <lgicbsm>] [</lgicbsm></lgicbsm> |                                                                                  |             |                       |             |             |                               |                                                                  | 1> |

Fig. 4.6-10 Signaling Link Information Display

### **4.6.2.11. Signaling Link Inhibition**

It inhibits the use of presently defined Signaling Link.

```
Command INH-SLK:BSC_ID=0, SLC =0;
       a = BSC Number (00 \sim 11)
       b = Signalling Link Code (00 \sim 15)
Input INH-SLK:BSC_ID=0, SLC=0; 
Output
```
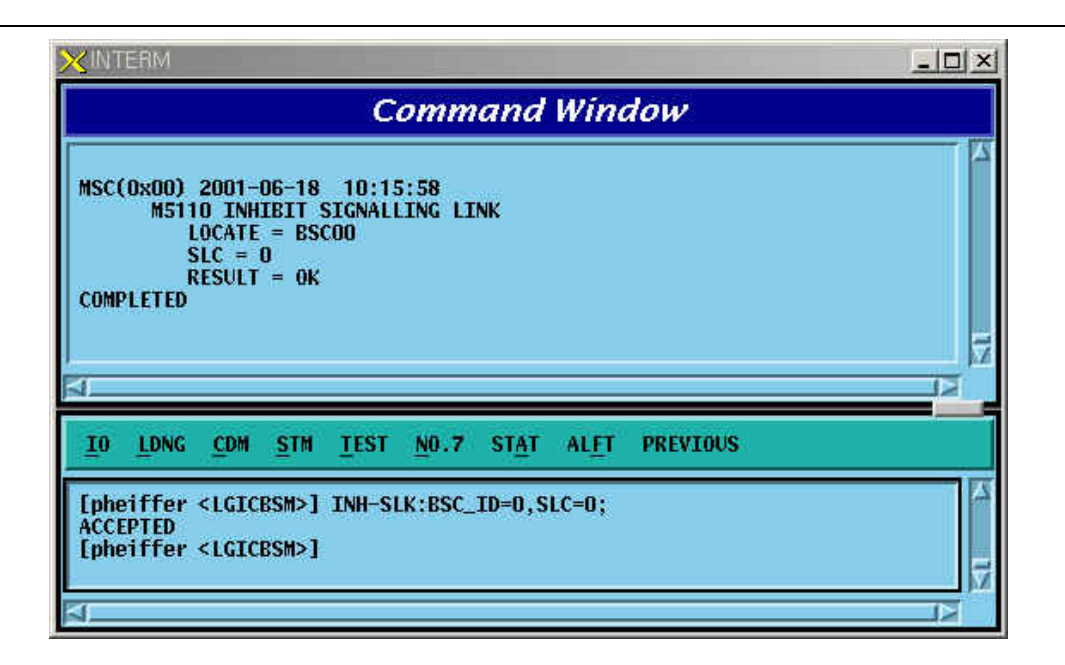

Fig. 4.6-11 Signaling Link Inhibit

# **4.6.2.12. Signaling Link Allow**

Signaling Link Allow is a function that allows the management of Signaling Link Status inhibited in the management of Signaling Link and then change to the status of availability.

Command ALW-SLK:BSC\_ID=0, SLC =0;

 $a = BSC$  Number ( $00 \sim 11$ )

 $b =$  Signalling Link Code (00  $\sim$  15)

Input  $ALW-SLK:BSC_ID = 0$ ,  $SLC = 0$ ;

Output

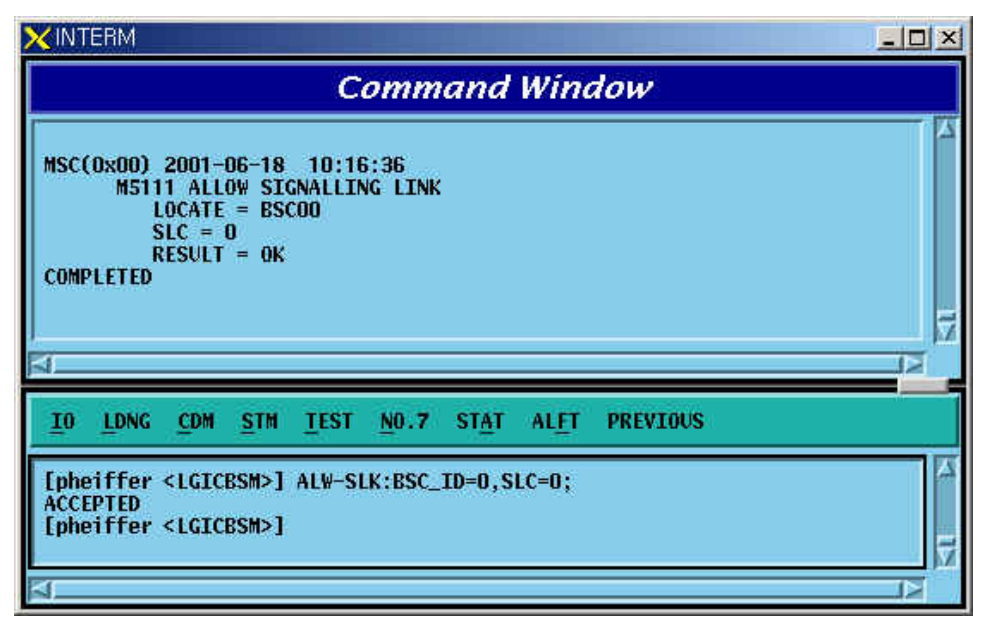

#### Fig. 4.6-12 Signal Link Allow

### **4.6.2.13. Signal Terminal Addition**

Signal Terminal indicates physical name of a Channel of STPA and can define 16 units of Signaling Terminal at a maximum. It is used to expand Signaling Terminal.

Command CRTE-ST:BSC=a, ST\_ID=b;

 $a = BSC$  Number ( $00 \sim 15$ )

 $b =$  Signalling Terminal ( $01 \sim 16$ )

 $Input$  CRTE-ST:BSC\_ID=0,ST\_ID = 4;

Output

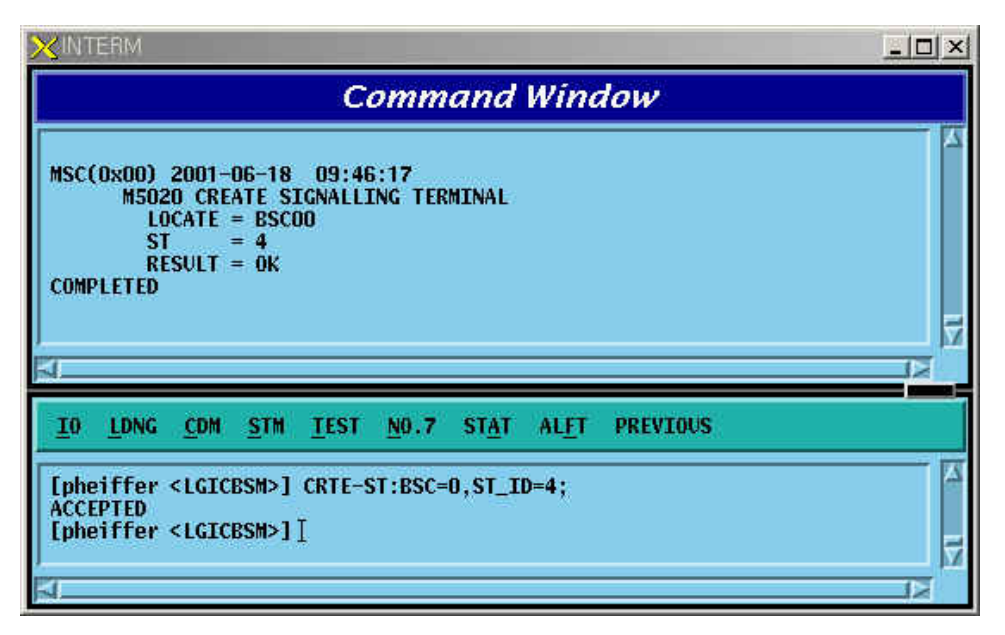

Fig. 4.6-13 Signaling Terminal Generation

### **4.6.2.14. Signaling Terminal Deletion**

It is used when Signaling Terminal H/W has problems or other faults occur. Before Signaling Terminal is deleted, make sure that the corresponding Signaling Terminal is connected to Signaling Link.

Command DEL-ST:BSC=a, ST\_ID =b;  $a = BSC$  Number ( $00 \sim 11$ )  $b =$  Signalling Terminal (01 ~ 16) Input DEL-ST:BSC\_ID=0,ST\_ID = 5; Output

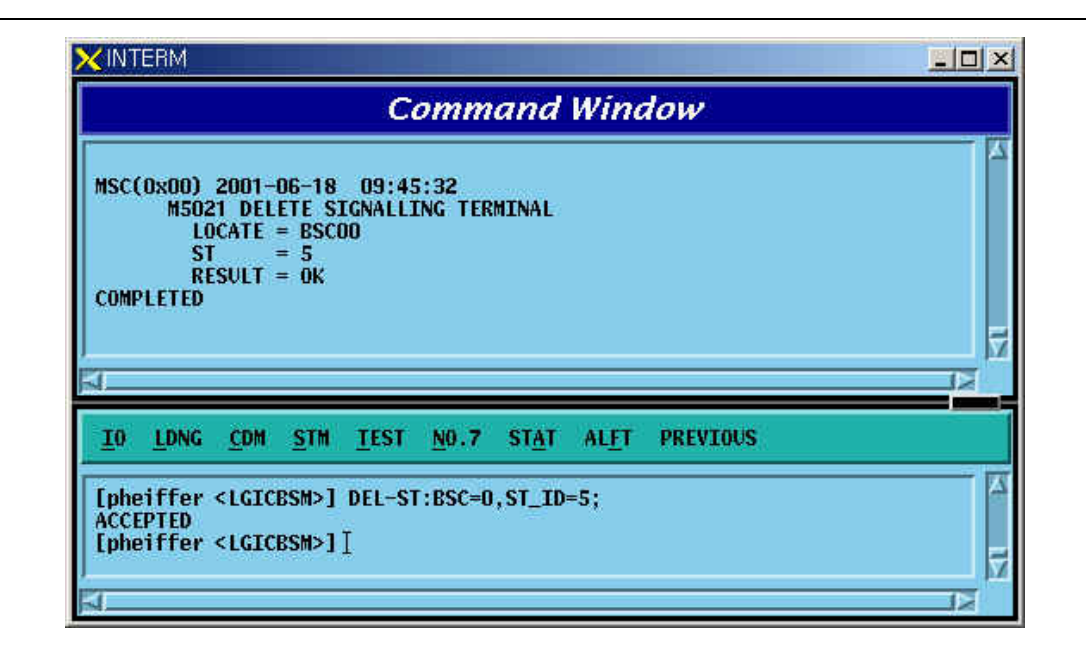

Fig. 4.6-14 Signaling Terminal Deletion

# **4.6.2.15. Signaling Terminal Information Display**

Function to display information about if it is linked with signaling link to a specific Signaling Terminal or all the Signaling Terminals.

Command DIS-ST-INFO:BSC\_ID =a;

 $a = BSC$  Number ( $00 \sim 11$ )

Input DIS-ST-INFO:BSC\_ID = 0;

Output

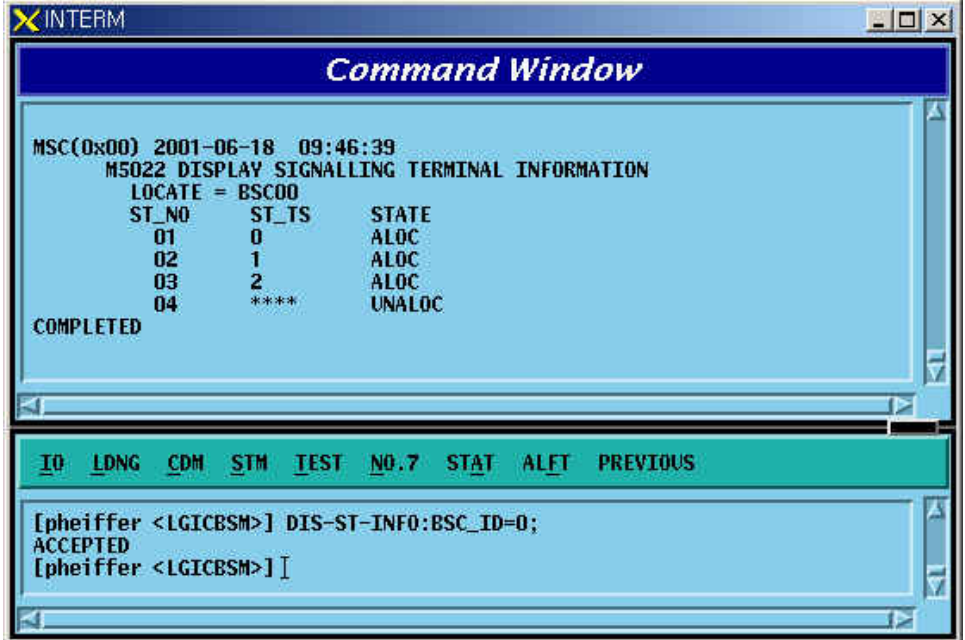

Fig. 4.6-15 Display of Signaling Terminal Information

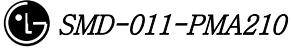

### **4.6.2.16. Signaling Data Link Addition**

Signaling Data Link indicates Trunk Number to allocate as Signaling Link and is used to expand Signaling Data Link.

Command CRTE-SDLK: BSC =a, VMP\_ID=b, TRK= c ,TS\_NO=d;

 $a = BSC$  Number ( $00 \sim 11$ )

 $b = VMP Number(00 ~ 07)$ 

 $c = TRUNK Number(00 ~ 16)$ 

 $d = Time$  Slot Number(  $00 \sim 31$  )

Input CRTE-SDLK: BSC\_ID=0, VMP\_ID=1, TRK=0 , TS\_NO=16;

Output

| INTERM                                                                                                    | $ \Box$ $\times$ |
|----------------------------------------------------------------------------------------------------|------------------|
| <b>Command Window</b>                                                                                                    |                  |
| MSC(0x00) 2001-06-18 09:56:28<br><b>M5030 CREATE SIGNALLING DATA LINK</b><br>$LOCATE = BSC00$<br><b>VMP</b><br>$= 01$<br>$TRK = 0000$<br>$TS N0 = 16$<br>$RESULT = OK$<br><b>COMPLETED</b> |                  |
|                                                                                                    |                  |
| <b>LDNG</b><br><b>CDM</b><br><b>STM</b><br><b>TEST</b><br><b>STAT</b><br><b>ALFT</b><br><b>PREVIOUS</b><br>10<br>NO.7                                                                      |                  |
| [pheiffer <lgicbsm>] CRTE-SDLK:BSC=0,VMP=1,TRK=0,TS_N0=16;<br/><b>ACCEPTED</b><br/>[pheiffer <lgicbsm>]]</lgicbsm></lgicbsm>                                                               |                  |

Fig. 4.6-16 Signaling Data Link Generation

### **4.6.2.17. Signaling Data Link Deletion**

It is used when Signaling Data Link H/W is defective or other problems occur.Before deleting the Signaling Data Link, make sure that corresponding Signaling Data Link is allocated to Signal Link and then delete.

Command DEL-SDLK;BSC=a, VMP=b, TRK=c, TS\_NO=d;  $a = BSC$  Number ( $00 \sim 11$ )  $b = VMP Number(00 ~ 07)$  $c = TRUNK Number(00 ~ 16)$  $d =$  Timer Slot Number(  $00 \sim 31$  )

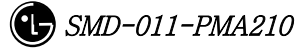

Input DEL-SDLK:BSC=0, VMP=0, TRK= 5, TS\_NO = 16;

Output

| XINTERM                                                                                                    | $ \Box$ $\times$ |
|----------------------------------------------------------------------------------------------------|------------------|
| <b>Command Window</b>                                                                                                    |                  |
| MSC(0x00) 2001-06-18 09:53:08<br><b>M5031 DELETE SIGNALLING DATA LINK</b><br>$LOCATE = BSC00$<br><b>VMP</b><br>$= 00$<br><b>TRK</b><br>$= 0005$<br>$TS_N0 = 0016$<br>$RESULT = OK$<br><b>COMPLETED</b> |                  |
|                                                                                                    |                  |
| STM TEST<br><b>LDNG</b><br><b>CDM</b><br>NO.7 STAT<br><b>ALFT</b><br><b>PREVIOUS</b><br>10.<br>[pheiffer <lgicbsm>] DEL-SDLK:BSC=0,VMP=0,TRK=5,TS_N0=16;<br/><b>ACCEPTED</b></lgicbsm>                 |                  |
| [pheiffer <lgicbsm>]]</lgicbsm>                                                                                                    |                  |

Fig. 4.6-17 Signaling Data Link Deletion

# **4.6.2.18. Signaling Data Link Information Display**

Function to display information on the defined Signaling Data Link and the status connected to Signaling Link.

Command DIS-SDLK-INFO: BSC\_ID = a;

a = BSC Number (  $00 \sim 11$  )

Input DIS-SDLK-INFO: BSC\_ID=0;

Output

|    | MSC(0x00) 2001-06-15 18:56:07                                                                                                    |            | $LOCATE = BSC00$                                           |          |                                           |                                                                                            |             | M5032 DISPLAY SIGNALLING DATA LINK INFORMATION |  |
|----|----------------------------------------------------------------------------------------------------|------------|------------------------------------------------------------|----------|-------------------------------------------|--------------------------------------------------------------------------------------------|-------------|------------------------------------------------|--|
|    | <b>VMP</b><br>00<br>00<br>00<br>00<br>01<br>00<br><b>COMPLETED</b>                                                                |            | <b>TRK</b><br>0000<br>0001<br>0002<br>0003<br>0004<br>0005 |          | TS NO<br>16<br>16<br>16<br>16<br>16<br>16 | <b>ALOC</b><br><b>ALOC</b><br><b>ALOC</b><br><b>ALOC</b><br><b>UNALOC</b><br><b>UNALOC</b> | ALOC_STS    |                                                |  |
| 10 | <b>LDNG</b>                                                                                                    | <b>CDM</b> |                                                            | STM TEST | NO.7                                      | <b>STAT</b>                                                                                | <b>ALFT</b> | <b>PREVIOUS</b>                                |  |
|    | <b>ACCEPTED</b><br>[pheiffer <lgicbsm>] DIS-SDLK-INFO:BSC_ID=0;<br/><b>ACCEPTED</b><br/>[pheiffer <lgicbsm>]]</lgicbsm></lgicbsm> |            |                                                            |          |                                           |                                                                                            |             |                                                |  |

Fig. 4.6-18 Signaling Data Link Information Display

# **4.6.2.19. SCCP Network Configuration Data Display**

Function to display SCCP Network Configuration Data for Intra-Switching Office Signaling Point, local Switching Office Signaling Point, and each sub-system.

Command DIS-SCCP-NET:BSC\_ID=a;

 $a = BSC$  Number ( $00 \sim 11$ )

Input DIS-SCCP-NET:BSC\_ID=0;

Output

| XINTERM |                                                                                                    |  |
|---------|----------------------------------------------------------------------------------------------------|--|
|         | <b>Command Window</b>                                                                                                    |  |
|         | MSC(0x00) 2001-06-18 09:59:44<br><b>M5040 DISPLAY SCCP NETWORK CONFIGURATION</b><br>$LOCATE = BSC00$<br><b>SPC</b><br>SP STATE<br><b>SSN</b><br><b>SS STATE</b><br>252<br>238-238-238 ALLOWED<br><b>PROHIBITED</b><br><b>COMPLETED</b> |  |
| 10      | <b>LDNG</b><br><b>STM</b><br><b>PREVIOUS</b><br><b>CDM</b><br><b>TEST</b><br><b>STAT</b><br>ALFT<br>NO.7                                                                                                    |  |
|         | [pheiffer <lgicbsm>] DIS-SCCP-NET:BSC_ID=0;<br/><b>ACCEPTED</b><br/>[pheiffer <lgicbsm>]]</lgicbsm></lgicbsm>                                                                                                    |  |

Fig. 4.6-19 SCCP Network Configuration Data Display

### **4.6.2.20. SCCP Local Subsystem State Data Display**

Function to display State related to Local Exchange Sub-system defined at Local

Exchange Signaling Point

Command DIS-SCCP-LSS:BSC\_ID =a;

 $a = BSC$  Number ( $00 \sim 16$ )

 $Input$  DIS-SCCP-LSS:BSC\_ID = 0;

Output

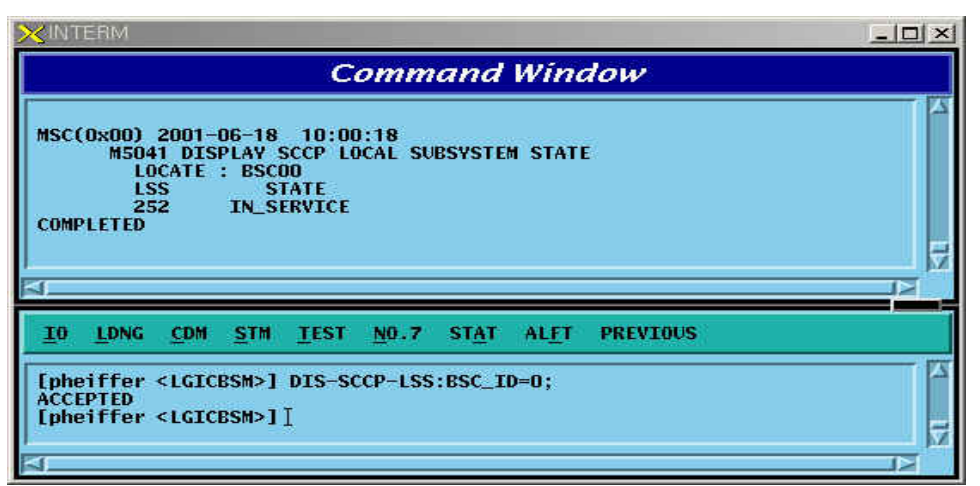

Fig. 4.6-20 SCCP Local Subsystem State Data Display

# **4.6.2.21. Signaling Link Status Display**

Function to display a designated Signaling Link Status, Activate Status of Signaling Link, Inhibit Status of Intra switching office Signaling Link, and Inhibit Status of local Switching Office.

Command  $DIS-SLK-STS:BSC_ID = a, SLC = b;$  $a = BSC$  Number ( $00 \sim 11$ )  $b =$  Signalling Number Code (00  $\sim$  16) Input DIS-SLK-STS:BSC\_ID = 0, SLC=0; Output

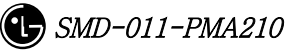